# **BICS Instructiekaart**

## **Betreffende: Melden van gevaarlijke vloeibare ladingen in tankschepen waarvan één van de vorige ladingen invloed kan hebben op de seinvoering**

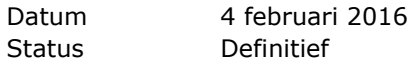

In deze instructie wordt aangegeven hoe tankschepen hun ladingdata in de BICS applicatie<sup>1</sup> dienen in te voeren, waarbij de berekening van seinvoering door de applicatie rekening dient te houden met voorgaande ladingen.

## 1. **Regeling**

Diverse regelingen en voorschriften schrijven voor dat met de berekening van seinvoering voor tankschepen rekening gehouden dient te worden met voorgaande lading(en).

# 2. **Seinvoering**

Wanneer één of meerdere tank(s) van uw tankschip niet gereinigd of ontgast zijn van bepaalde stoffen (zoals benzine), moet u daarmee rekening houden bij het bepalen van de seinvoering als u een volgende lading gaat vervoeren. De exacte voorschriften zijn bepaald in het ADN. *(ADN 7.1.5.0.2 en ADN 7.2.5.0.1)*

## 3. **Berekening van seinvoering in BICS**

De BICS applicatie houdt niet automatisch rekening met voorgaande ladingen met betrekking tot de seinvoering. Dit omdat BICS geen informatie heeft over het al dan niet reinigen van de ladingtanks. Om tot een correcte berekening van de seinvoering te komen in BICS wordt de volgende werkwijze geadviseerd;

#### *Stap 1*

ł

Vul de geldende herkomst en bestemming in voor de nieuwe reis en geef in het deel waar de goederen worden toegevoegd de actuele lading in (in dit voorbeeld UN1202 Dieselolie/Gasolie)

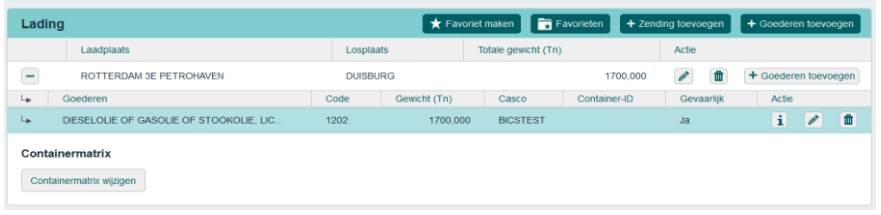

<sup>1</sup> Dit geldt ook andere applicaties voor elektronisch melden of applicaties waarin BICS is geïntegreerd.

Wanneer u nu de BICS applicatie de seinvoering laat berekenen, zult u zien dat u 0 kegels dient te voeren. Dit is in een aantal gevallen dus niet juist.

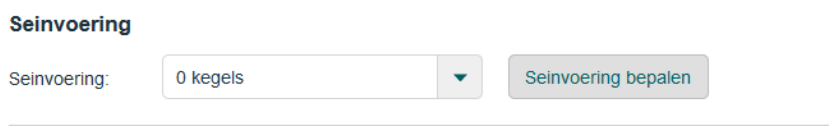

# *Stap 2*

Door een volgende ladingregel te openen *(Goederen toevoegen),*  kunt u de vorige lading opgeven (in dit voorbeeld UN1203 benzine).

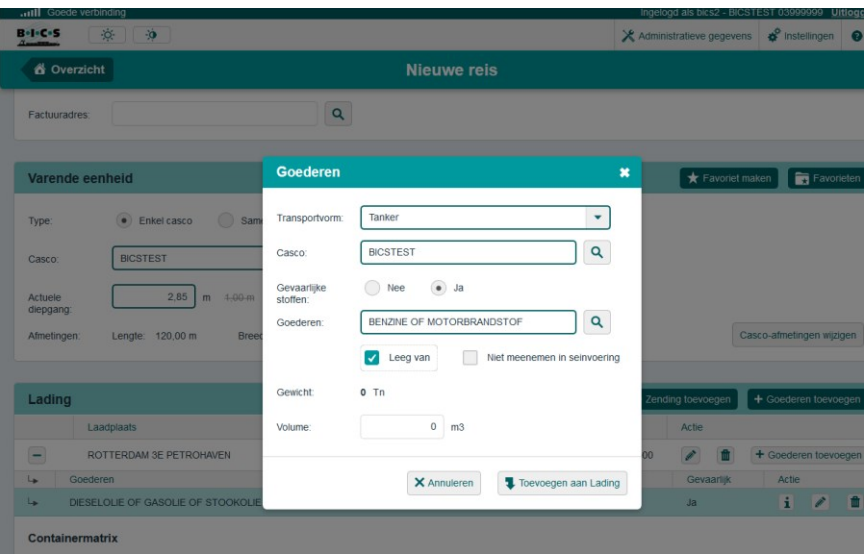

U heeft in de BICS applicatie de mogelijkheid om aan te geven dat uw ladingtank(s) leeg is (zijn) van deze lading (vink **"leeg van"** aan).

Als u een andere applicatie gebruikt om elektronisch te melden, zoals bijvoorbeeld uw reisplanningssoftware, elektronische kaarten etc. kunt bij het gewicht van deze ladingregel '0' invoeren om de stof mee te laten nemen in de berekening van de seinvoering.

Vervolgens voegt u de lading toe.

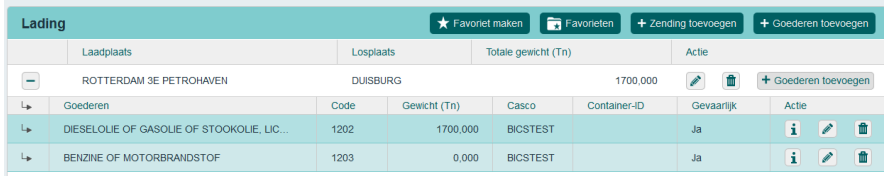

#### *Stap 3*

Door BICS nu opnieuw de seinvoering te laten berekenen, wordt de voorgaande lading (UN1203 benzine) ook meegenomen.

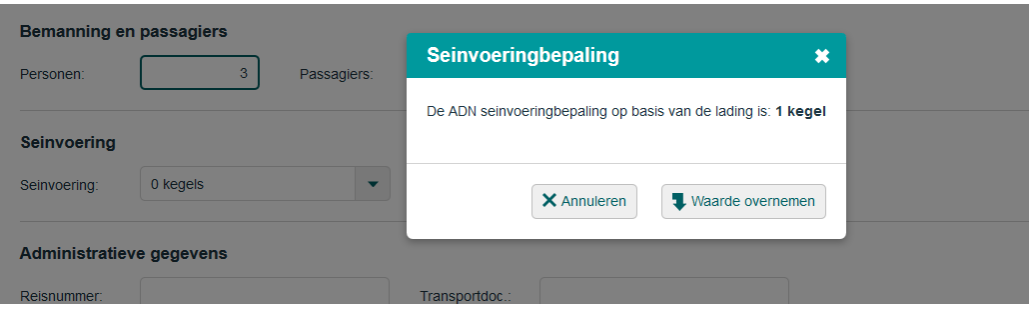

Neem de waarde over en u kunt vervolgens de reis versturen. De seinvoering berekent door BICS komt nu overeen met de geldende voorschriften van het ADN.

#### *BICS geïntegreerd in een andere applicatie?*

Sommige reisplanners of elektronische vaarkaarten bieden de mogelijkheid om vanuit die betreffende applicatie een elektronische melding te versturen met reis- en ladinggegevens. Deze applicaties maken veelal gebruik van BICS op de achtergrond. Door ook hier een extra ladingregel op te nemen (met een gewicht van 0 kg) met de laatste lading, wordt deze meegenomen in de berekening van de seinvoering.